## HBSTUDY #14 60分間スパムクッキング

株式会社サードウェア 滝澤隆史

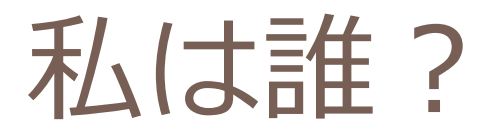

### 氏名 滝澤隆史

### □ 所属 株式会社サードウェア

twitter: ttkzw

### 仕事内容 ロソフトウェアを開発したり ■Linuxサーバを構築したり ツッコミを入れたり

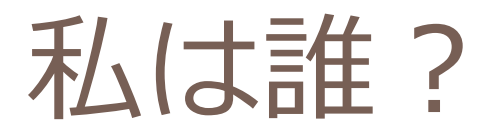

### オープンソース関連

- http://www.emaillab.org/ の中の人
- http://www.emaillab.jp/ の中の人
- **■昔はqmail使い (qmail-vidaの作者)** 
	- 今はPostfix + Dovecot使い
- Muttの日本語/国際化対応関連
- SpamAssassinの日本語対応パッチ
- ■DNSキャッシュサーバUnboundの紹介

本日のレシピ

### □ 準備(15分) ■迷惑メール対策概論 **□ SpamAssassin紹介編**  本論(40分) **<u>n</u>** SpamAssassin概要編 **□** SpamAssassin導入編 **□** SpamAssassin実践編 □ おまけ (5分) ■日本語ルール自動生成 ■日本語対応ルール配布サイト

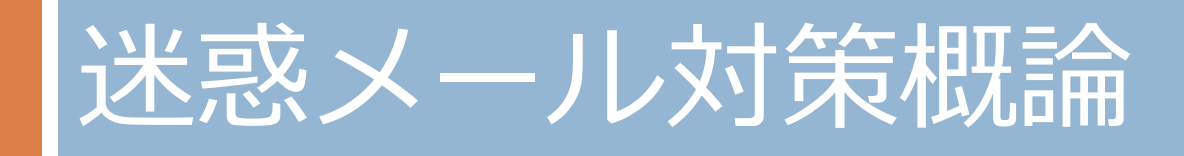

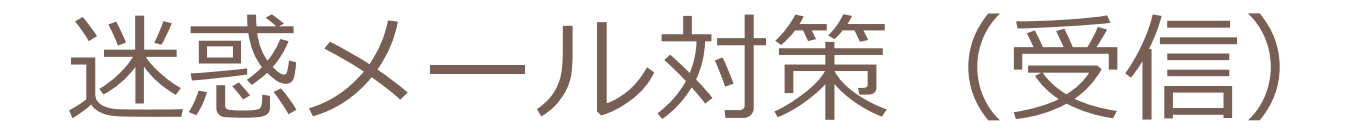

### □迷惑メール(スパム)と 正常なメール(ハム)との区別 ■ 人は文脈で判断できる ■ コンピュータは文脈では確実には判断できない

# コンピュータによる判断

### □ 迷惑メールの特徴に基づいて行っている

■ 経路情報 ■エンベロープ情報 SMTPセッションの挙動 メールの内容

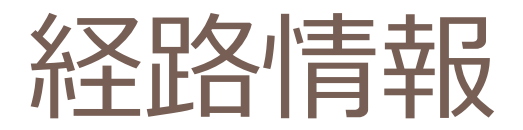

### □送信元ホストのIPアドレスが逆引きできるか? □送信元ホストが動的IPアドレスであるか? ■クライアントPCからの送信の可能性 ■ botnetやワーム

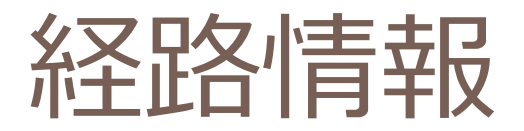

#### DNSBL/DNSWL

- ■送信元ホストがブラックリスト/ホワイトリスト に登録されているか?
- ■リストの登録情報が正しく整備されているか? という問題がある
- □ →経路情報のみによる判断は「疑わしい」と いうレベルであり、誤判定の恐れがある

エンベロープ情報

- □ MAIL FROMのドメインパートのRR (MXレコー ドやAレコード)が存在するか?
	- バウンスメールを送ることができないから、拒否 してよいんじゃないか? という考えもある。
- □ HELO/EHLOのドメイン名のRRが存在するか?
	- ■クライアントPCは自身のコンピュータ名を名乗る ことが多い
- →DNSのRRやMTAが正しく設定されていないこ とがあり、誤判定の恐れがある。

SMTPセッションの挙動

### **□ Greylisting**  一時拒否した後に再送してきたら受け取る。 ■スパムは大量送信するために再送しない、という 考えに基づいている

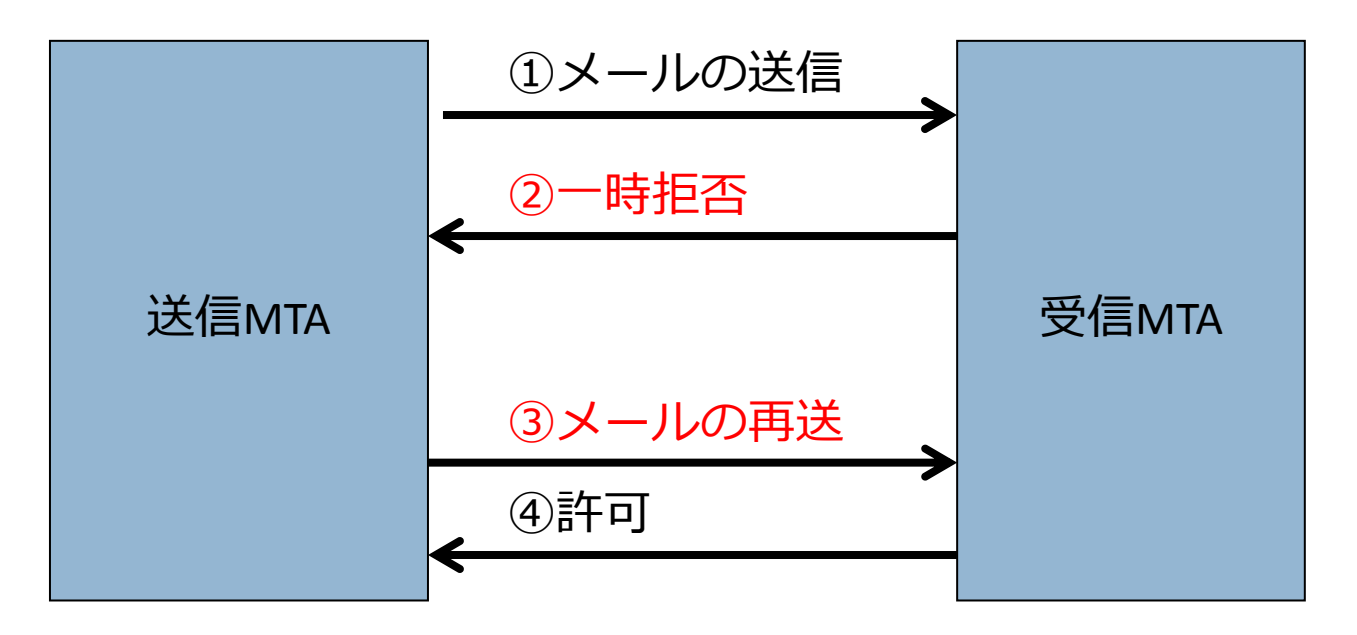

SMTPセッションの挙動

#### **□** Greylisting

- ■→非常に効果はあるが、配送遅延の問題、再配送 しないシステムの問題がある
- ■→問題の影響を減らすために、Selective Greylisting を利用することもある
	- ■送信ホストが疑わしいとき( S25R、SPF、DNSBL 等の 判断)にGreylistingを行う

SMTPセッションの挙動

#### $\Box$  Tarpitting

■SMTPセッション中の応答を遅らせる

ロスパムは大量送信するために、タイムアウトを短 くして、自らセッションを切断する、という考え に基づいている

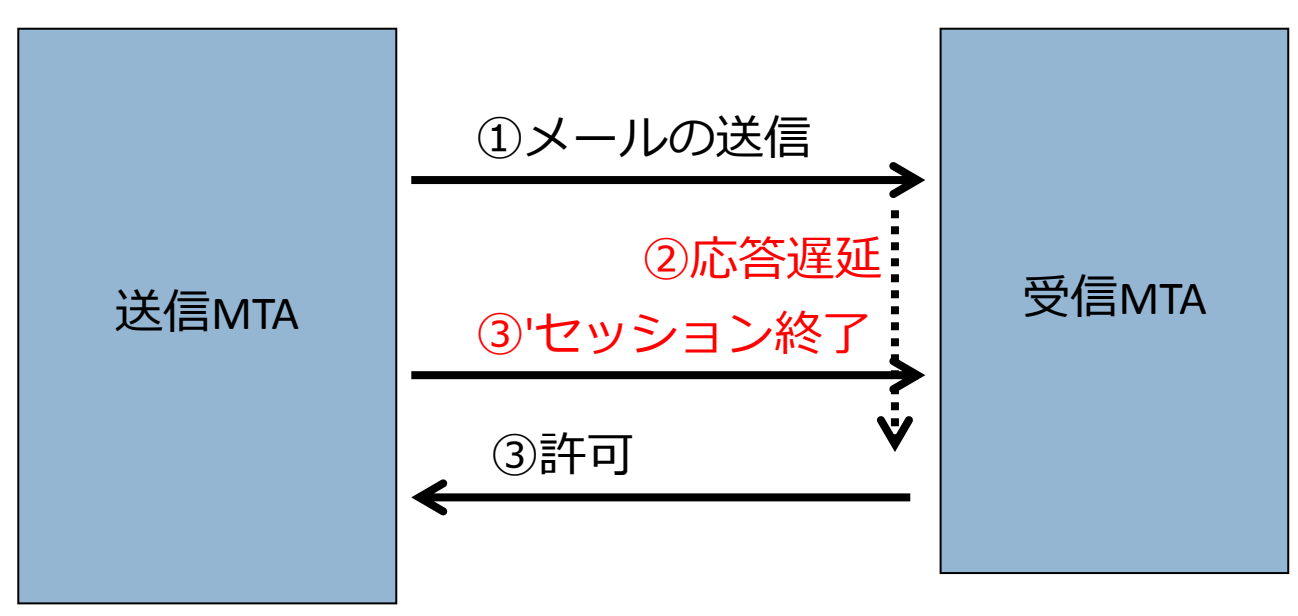

SMTPセッションの挙動

#### $\Box$  Tarpitting

#### ■→送信側と受信側の双方に、セッション時間が長 くなり、プロセス数が増加するという問題がある

メールの内容

#### □ ルールベースフィルタ

■迷惑メールらしい特徴を持ったキーワードやパ ターンがメッセージに含まれているか

- →ルールの整備が大変
- ■→スパムの文面の巧妙化

メールの内容

### □ ベイジアンフィルタ

- ■ベイズの定理を用いた統計確率的手法
- ■予め迷惑メールと正常なメールをそれぞれ学習さ せ、メールに含まれる単語の統計解析を行う。
- ■新しいメールが来たら、そのメールに含まれる単 語を解析し、迷惑メールである確率を計算する。
- ■この確率がある閾値(例えば、95%)を超えてい れば迷惑メールであると判断する。
- ■→確率の閾値を高くしないと正常なメールが引っ かかる

メールの内容

#### □協調型フィルタ

- ■迷惑メールは同じ文面のメールを大量にたくさん の人に送りつけるため、そのメールを受け取った 人が、そのメールが迷惑メールであると判断した 結果を公開すれば、他の人もその結果を利用でき る。
- ■判定結果を公開データベースに登録する仕組みと、 公開データベースに問い合わせる仕組みを用意す る。
- Vipul's Razor、 Cloudmark(商用)

メールの内容

#### URIDNSBL

■迷惑メールの目的はメールを読んだ人をウェブサ イトに誘導すること。 そのために、URIをメール本文に載せる。 対策としてURIに対するDNSBLを用意する。 ■→リダイレクトや短縮URLによる回避の問題があ る

送信ドメイン認証

### □送信者のメールアドレスに基づく認証方法

#### ■ SPF, Sender ID, DomainKeys, DKIM

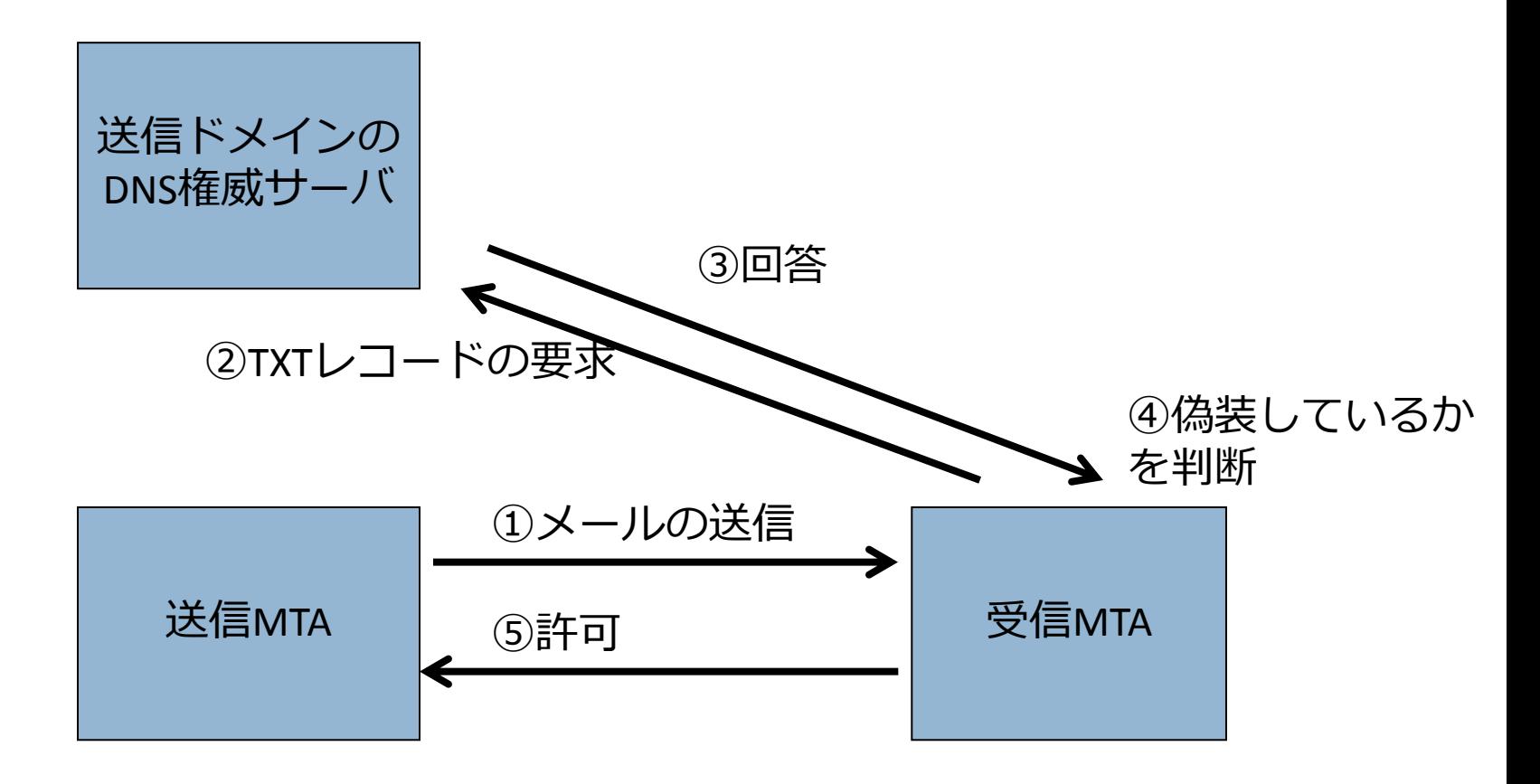

送信ドメイン認証

### □ 直接的な迷惑メール対策ではない

- スパマー自身がSPFを宣言しているケースがある
- ■SPFをpassしたからといってスパムではないとは 言い切れない。
- □詐称を検出する什組み

■詐称しているスパムは多いため、結果として迷惑 メール対策になっている。

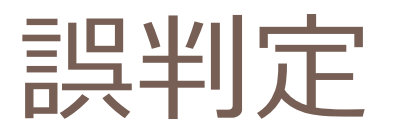

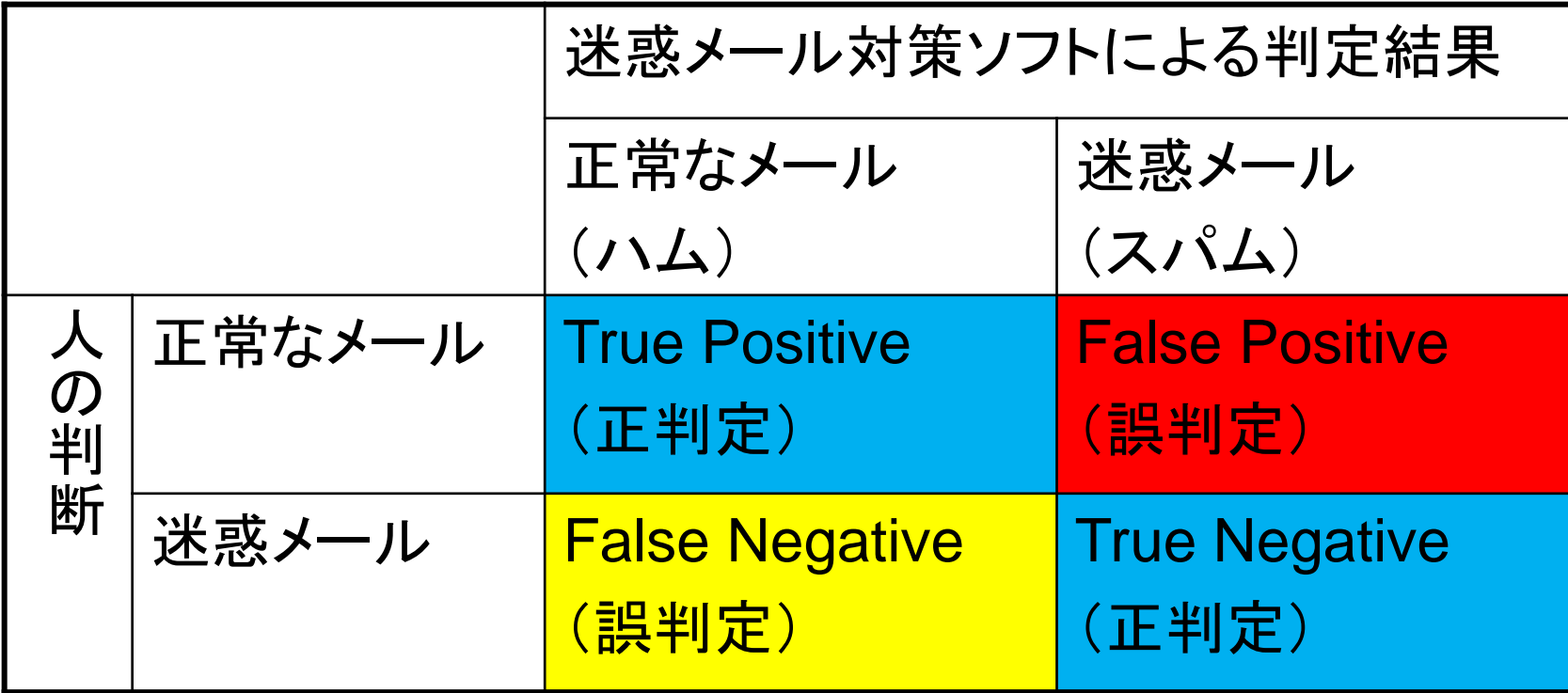

### 迷惑メール対策を正しく運用するには

- □ False Positive (正常なメールをスパムと誤判 定)を減らす
	- False Positiveが発生すると対策システムが信用で きなくなる
	- **□ False Negativeを許容する**
- □ 1つの要因のみでは判断しない
	- ■複数の要因の加算で判断する

## SpamAssassinによる対策

- □ SpamAssassinのスパムらしさの判定の対象
	- 経路情報
	- ■エンベロープ情報
	- メールの内容
	- ■送信ドメイン認証
	- →SMTPセッションの挙動以外はほとんど SpamAssassinによるテストの対象になる
- □ False Positiveを減らすために複数の要因の加算 で判断する

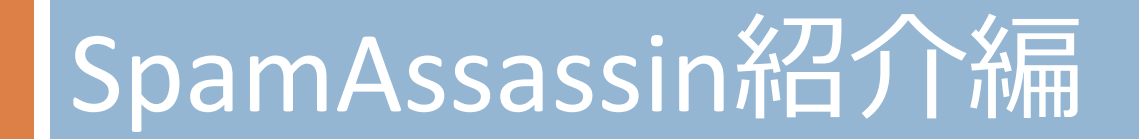

### SpamAssassinとは

### □ スパムらしさを判定するメールフィルタ

### メールのスパムらしさの判定 ■様々な試験の実施

### ロスパムらしさのスコアの計算および判定

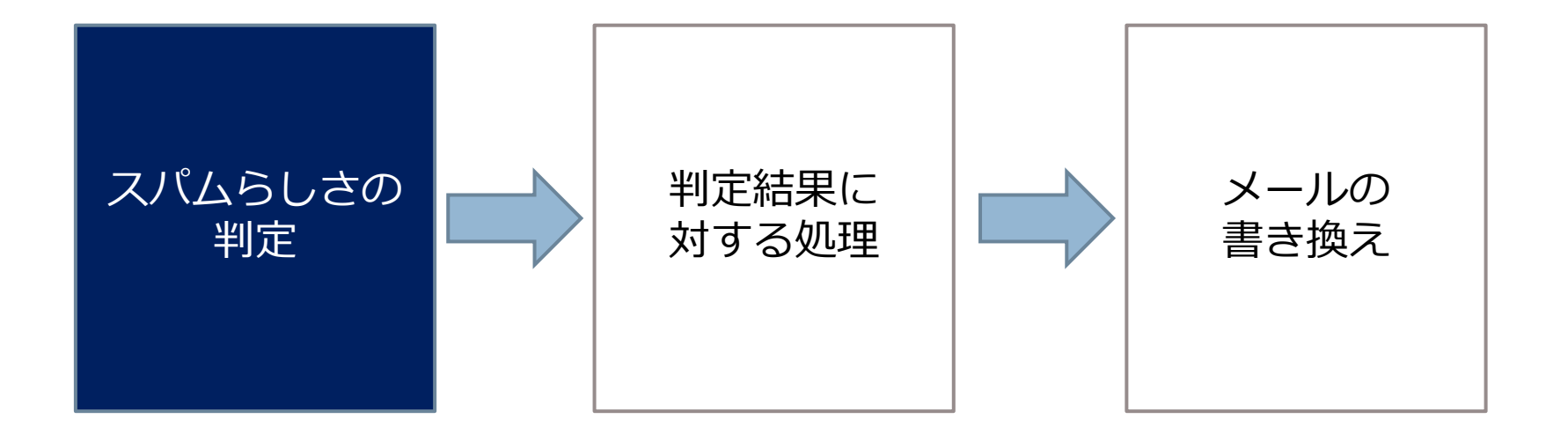

### □ 判定結果に対する処理 ■ベイジアンフィルタの自動学習

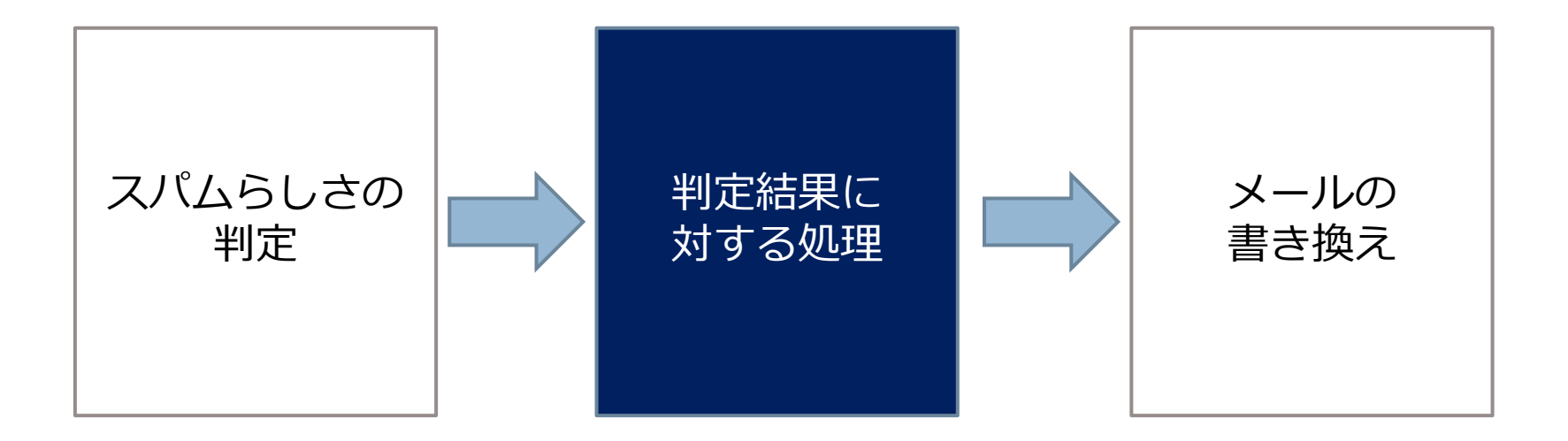

### メールの書き換え ヘッダの書き換え ■スコアや判定結果のヘッダへの追加 スパムメールのカプセル化

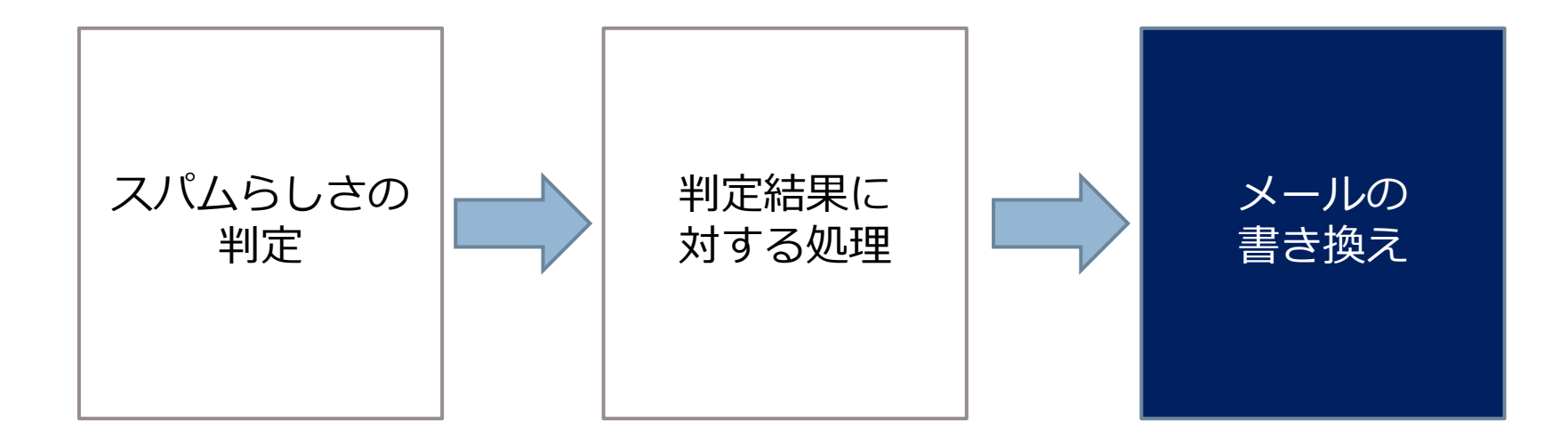

### □ スコアや判定結果のヘッダへの追加

- X-Spam-Flag: YES
- X-Spam-Level: \*\*\*\*\*\*\*
- X-Spam-Status: Yes, score=7.3, ......

### □他のソフトウェアでこのヘッダフィールド値 を利用できる。

 スパムの除去 スパムの振り分け バウンスメールの送信

### □ スパムの除去や振り分けをしたい ■他のソフトウェアと組み合わせる。

■→実践編へ

## SpamAssassinの特徴

□様々なテストを総合的に行う ■最新のルールファイルでは900個のテストあり パターンテスト ■ 文字列の一致(Perl正規表現を利用可能) ネットワークテスト ■経路情報(ヘッダのReceivedフィールド) ■DNS/URIDNSブラックリスト ■協調型データベース **■送信ドメイン認証(SPF, DKIM)** □ ベイズテスト

## SpamAssassinの特徴

### 一つのテスト結果だけでは判断しない

### ■誤判定の要因

### □様々なテストの結果をスパムらしさのスコア として加算する

 $0.1 + 0.5 + 1.0 + 3.0 + 2.0 + 1.0 = 6.6$ →スパムっぽいよ

### □ False Positive (正常なメールをスパムと誤判定 すること)を少なくできる

# SpamAssassinのバージョン

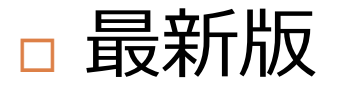

■ SpamAssassin 3.3.1 - 2010年3月19日リリース □ 旧バージョン

■ SpamAssassin 3.2.5 - 2008年6月12日リリース

# 動作環境 (SpamAssassin 3.3.1)

### □ Perl 5.8.5以降がインストールされたUNIX系OS (Linux/\*BSDも含む)

- Perl 5.8.8, 5.8.10, 5.10.1推奨
- Perl 5.12では現バージョンは動作しない
- □ Windows環境でも動作する

日本語メールの判定

### □ 日本語対応パッチを当てるとよい

■ http://www.emaillab.jp/spamassassin/ja-patch/
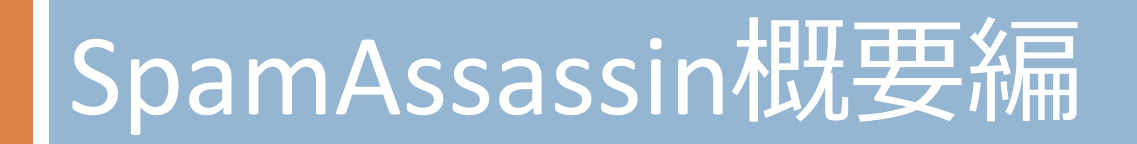

## SpamAssassinの構成

□ Perlモジュールライブラリ

 ツール ■判定ツール、ベイズ学習ツール等 □ プラグイン ロルールファイル

# Perlモジュールラブラリ

```
□ SpamAssassinの本体
     □ Mail::SpamAssassin
□ Perlのプログラムに組み込むことができる
    use Mail::SpamAssassin;
    my $sa = Mail::SpamAssassin->new();
    my $mail = $sa->parse($message);
    my $status = $sa->check($mail);
    if (Sstatus->is_spam()) {
      \sin\left(\frac{m}{2}\right) = \sin\left(\frac{m}{2}\right) = \sin\left(\frac{m}{2}\right) = \sin\left(\frac{m}{2}\right) = \sin\left(\frac{m}{2}\right) = \sin\left(\frac{m}{2}\right) = \sin\left(\frac{m}{2}\right) = \sin\left(\frac{m}{2}\right) = \sin\left(\frac{m}{2}\right) = \sin\left(\frac{m}{2}\right) = \sin\left(\frac{m}{2}\right) = \sin\left(\frac{m}{2}\right) = \sin\left....
     }
     $status->finish();
    $mail->finish();
```
## SpamAssassinのツール

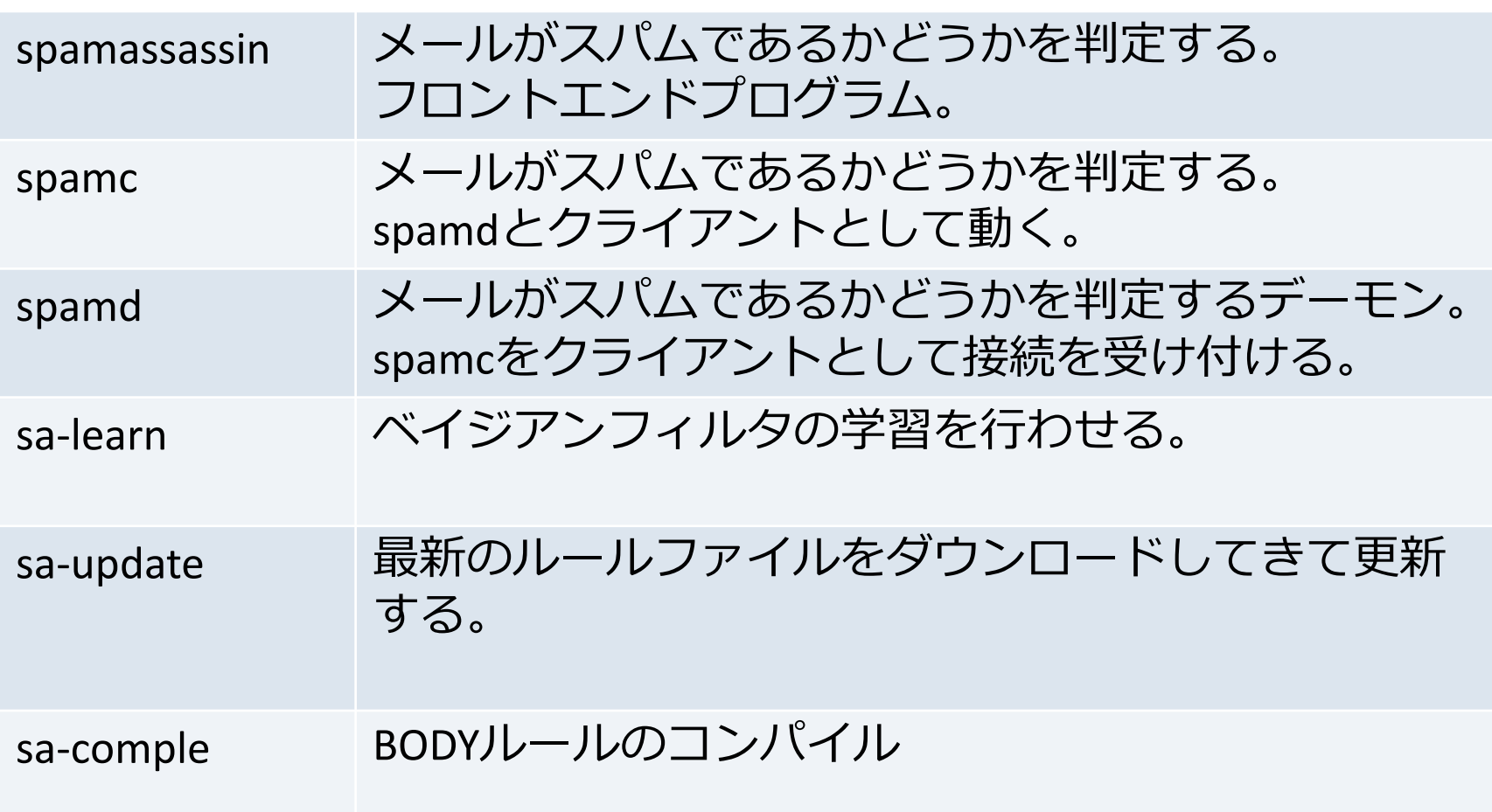

### spamassassin

#### □ スタンドアローンのスパム判定プログラム

 標準入力からメールを受け取り、標準出力に 結果のヘッダを付けて出力する。

n Perlのプログラムであるため、起動のオーバー ヘッドがある。

# spamassassinコマンド実行例

\$ spamassassin < spam.eml

Return-Path: <ohydhitmyrpnr@example.com>

X-Spam-Checker-Version: SpamAssassin 3.3.1 (2010-03-16) on mercury.emaillab.jp

X-Spam-Flag: YES

X-Spam-Level: \*\*\*\*\*\*\*\*\*\*\*\*\*\*\*

X-Spam-Status: Yes, score=15.6 required=7.0 tests=BODY\_JA\_TOSAITO,

FROM\_ILLEGAL\_CHARS,FSL\_HELO\_BARE\_IP\_1,RCVD\_IN\_BRBL\_LASTEXT,RCVD\_IN\_PBL, RCVD\_NUMERIC\_HELO,RDNS\_NONE,SUBJECT\_NEEDS\_ENCODING,T\_URIBL\_BLACK\_OVERLAP, URIBL\_BLACK,URIBL\_JP\_SURBL autolearn=spam version=3.3.1

X-Spam-Report:

- \* 1.4 FSL\_HELO\_BARE\_IP\_1 FSL\_HELO\_BARE\_IP\_1
- \* 2.1 FROM\_ILLEGAL\_CHARS From: has too many raw illegal characters
- \* 0.9 RCVD\_NUMERIC\_HELO Received: contains an IP address used for HELO
- \* 3.6 RCVD\_IN\_PBL RBL: Received via a relay in Spamhaus PBL
- \* [119.48.195.193 listed in zen.spamhaus.org]
- \* 1.9 URIBL\_JP\_SURBL Contains an URL listed in the JP SURBL blocklist
- \* [URIs: pinroom.com]
- \* 1.8 URIBL\_BLACK Contains an URL listed in the URIBL blacklist
- \* [URIs: pinroom.com]
- \* 0.2 BODY\_JA\_TOSAITO BODY: TOSAITO

## spamdとspamc

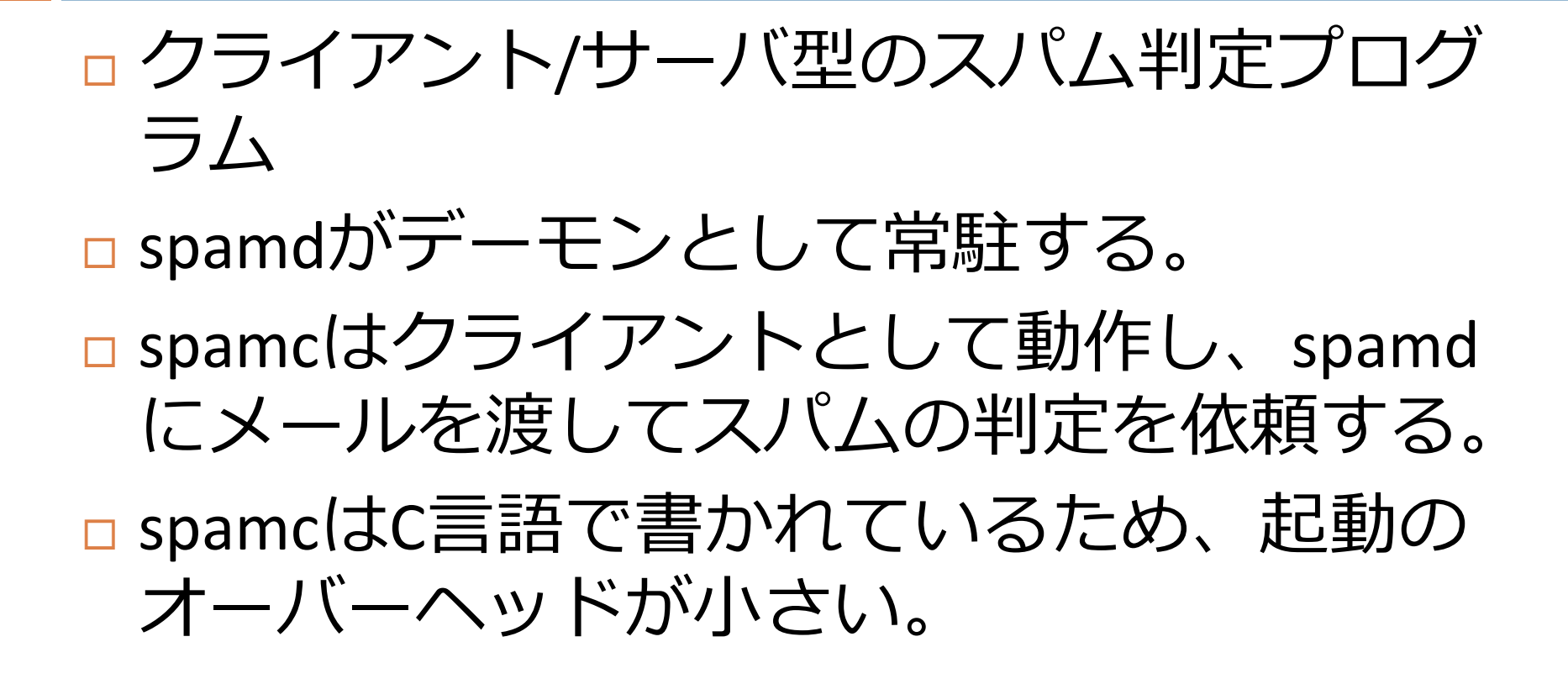

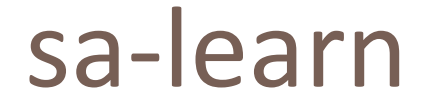

#### □ ベイジアンフィルタに手動で学習させるプログ ラム。

 $\Box$  \$ sa-learn --spam --progress ./spam/ 1% [= ] 3.23 msgs/sec 09m34s LEFT

### sa-update

### □ルールファイルを最新のものに更新するプ ログラム

- スパムの手法は常に変化するため、対応す る新しいルールが作られる。
- □→最新のルールへの更新が必要

実行例

 $\blacksquare$ # sa-update

### sa-compile

### □BODYルールをコンパイルする。

- BODYルールの正規表現をC言語のプログラ ムに変換して、コンパルする。
- ルール判定の高速化
- 残念ながら日本語には対応していない。

プラグン

#### □ SpamAssassinのテストエンジンはプラグインに より実装されている

プラグン

#### □ Mail::SpamAssassin::Plugin::\*

 AccessDB, AntiVirus, ASN, AutoLearnThreshold, AWL, Bayes, BodyEval, BodyRuleBaseExtractor, Check, DCC, DKIM, DNSEval, FreeMail, Hashcash, HeaderEval, HTMLEval, HTTPSMismatch, ImageInfo, MIMEEval, MIMEHeader, OneLineBodyRuleType, PhishTag, Pyzor, Razor2, RelayCountry, RelayEval, ReplaceTags, Reuse, Rule2XSBody, Shortcircuit, SpamCop, SPF, Test, TextCat, URIDetail, URIDNSBL, URIEval, VBounce, WhiteListSubject, WLBLEval,

プラグン

#### 自動学習関連

■ AutoLearnThreshold、AWL

### パターンテスト関連

■ WhitelistSubject、MIMEHeader、ReplaceTags、 HTTPMismatch、URIDetail

#### 国、言語関連

■ RelayCountry、TextCat

プラグン

□ ネットワークテスト関連

■ Razor2、SpamCop、URIDNSBL

- □送信ドメイン認証
	- SPF、DKIM
- ベズ
	- **Bayes**
- その他

AccessDB、AntiVirus、FreeMail、PhishTag

プラグインの制御ファイル

□ プラグインの制御ファイル

■/etc/mail/spamassassin/\*.pre □/etc/mail/spamassassin/init.preの例

# URIDNSBL - look up URLs found in the message against several DNS # blocklists.

#

loadplugin Mail::SpamAssassin::Plugin::URIDNSBL

# SPF - perform SPF verification.

#

#loadplugin Mail::SpamAssassin::Plugin::SPF

ルールファイル

□ 標準のルールファイル

 /var/lib/spamassassin/ ■約900個のルールが用意されている ■sa-updateコマンドでダウンロードする □ ユーザー定義ルールファイル ■/etc/mail/spamassassin/\*.cf

ルールファイル

#### □ルールファイルに各種テストを実行するルー ルが記述されている。

- □ テストの実行エンジンはプラグインであるた め、無効にしたプラグンに対応するテスト やルールは実行されない。
	- 例えば、SPFプラグンを無効にしたら、SPFに関 連したルールのテストは実行されない。

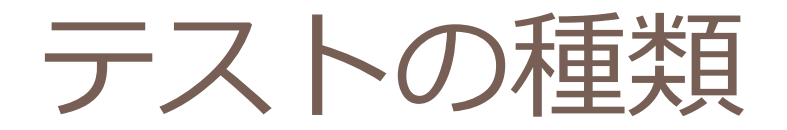

 パターンテスト ネットワークテスト □ ベイズテスト

パターンテスト

 ヘッダ □ ボディのテキストパート URI メッセージ全体 ロホワイトリスト・ブラックリスト

パターンテスト

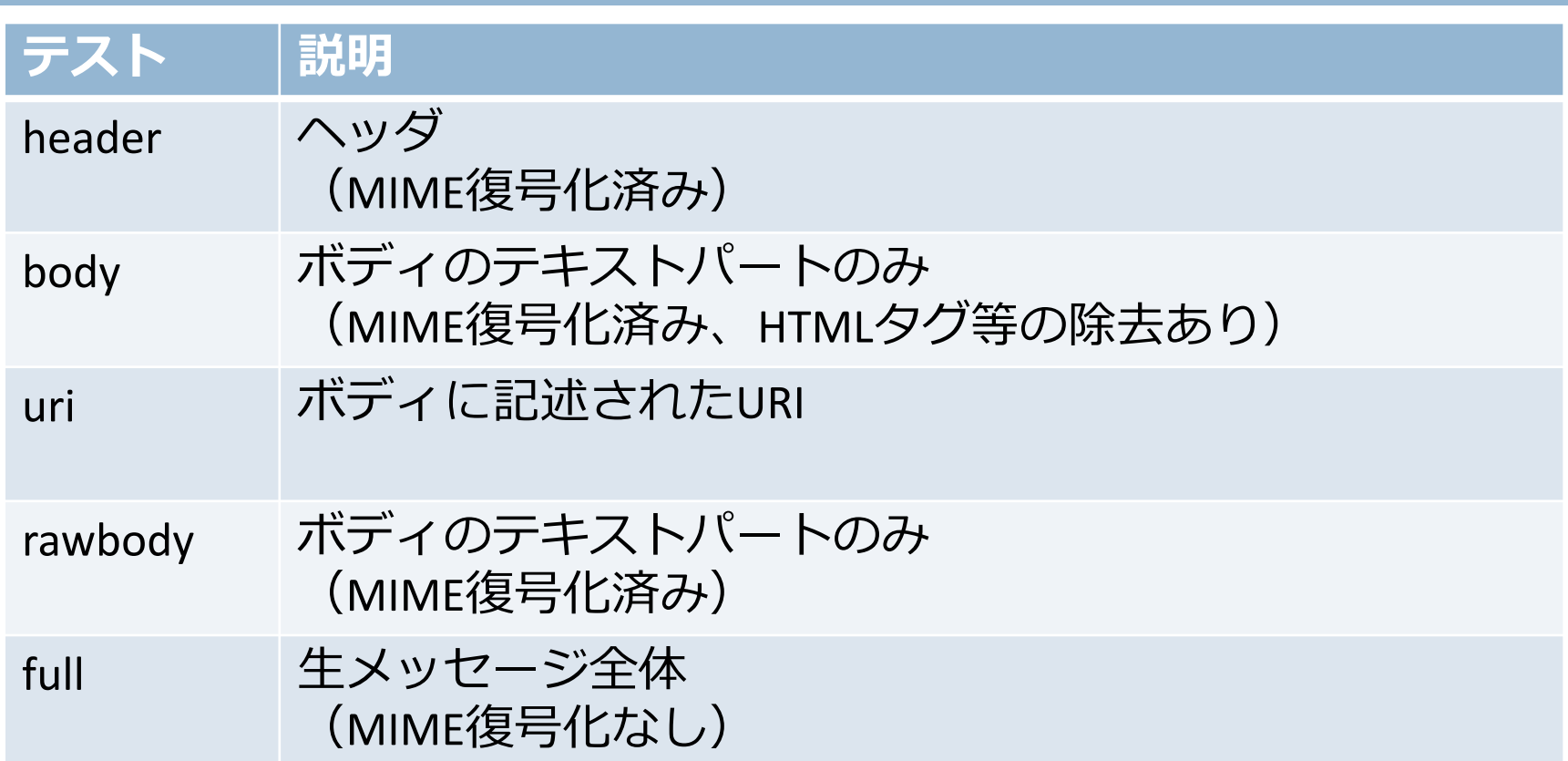

パターンテストの例

#### □ヘッダのSubjectフィールドに「% off」を含む

- **header SUBJECT\_OFF** Subject = $\gamma$ % off/i describe SUBJECT\_OFF Subject contains a word '% off' score SUBJECT OFF 2.0
- 本文に「出会い」を含む
	- body BODY JA DEAI /出会い/ describe BODY\_JA\_DEAI DEAI score BODY JA DEAI 0.5

パターンテストの記述上の注意点

#### □ fullテストを使わない。

■MIME復号化前の添付ファイルも含めた評価を行 うため、非常に負荷がかかる。

□ bodyテストにおいて /.\*/のような行末まで マッチするようなパターンを使わない。

■繰り返しには「{,5}」のように制限をかける

□→この2点を誤ると、過大なCPU負荷がかかる 恐れがある。

ネットワークテスト

#### □Pアドレスやホスト名

■ Receivedヘッダの解析を実施し、経路情報や HELO/EHLOのドメイン名などの解析も行う。

### □DNSブラックリスト

n URIDNSブラックリスト

協調型データベース

■付属のテストは応答時間的に実質的に使い物にな らないので利用しない方がよい

□送信ドメイン認証 (SPF, DKIM)

ネットワークテスト

□ SpamAssassinの処理時間の長さはネットワーク テストにおけるDNSクエリの応答によるもの 専用にDNSキャッシュサーバを用意する ■Unboundがおすすめ

ベイズテスト

#### □ ハム・スパム共に200通以上学習したら判定開始 自動学習機能

■デフォルトでスコア0.1以下でハムとして学習 ■ デフォルトでスコア12以上でスパムとして学習 □ 確率とスコア

Score BAYES 00 -1.9 score BAYES\_05 -0.5 score BAYES\_20 -0.001 score BAYES\_40 -0.001 score BAYES\_50 0.8 score BAYES\_60 1.5 score BAYES\_80 2.0 score BAYES\_95 3.0 score BAYES\_99 3.5

特殊なテスト (プラグイン)

 メールが中継された国の一覧 (RelayCountry) □ AS番号(ASN) **URI** (URIDetail) □ 画像情報 (ImageInfo) バウンスメール(VBounce)

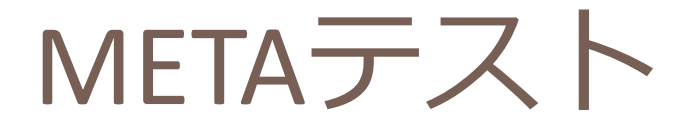

#### D META

#### ■複数のテスト結果の組み合わせ

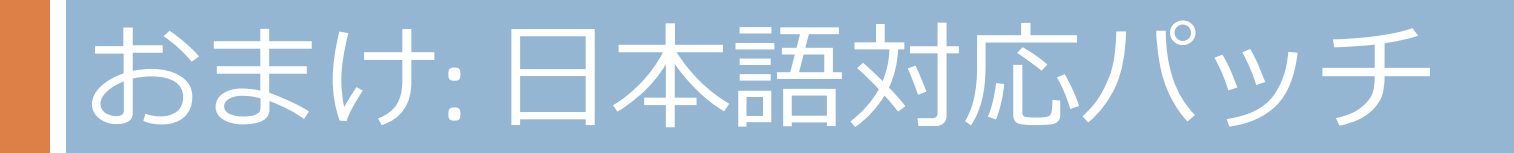

# 日本語対応パッチの機能

- □ normalize\_charsetオプションの改良
	- ■日本語でテストルールが書けます
		- body HOGOHOGE /ほごほげ/
	- ■オリジナルでは十分に機能していない
	- ロ文字エンコーディング推定処理の強化
- □ report charsetオプションの改良
- □ ベイジアンフィルタのUTF-8の文字処理の改良
- □ ベイジアンフィルタの日本語対応
	- ■日本語の分かち書き

ベイジアンフィルタの日本語対応

 日本語は単語毎に区切られていない言語。 ■ 「私の名前は中野です! ベズ解析を行うためには分かち書きが必要。 ■「私 の 名前 は 中野 です」

分かち書き処理プラグン

- □ 分かち書き処理はSpamAssassinのブラグインと して実装。
- □ プラグインを2つ用意している。
	- **D** Tokenizer::MeCab
	- **□** Tokenizer::SimpleJA

## Tokenizer::MeCab

- □ 形態素解析エンジンMeCabの利用
- 分かち書きの結果
	- ■「私の名前は中野です」 ■→「私 の 名前 は 中野 です」 ■ 「すもももももももものうち」 ■ →「すもも も もも も もも の うち」

## Tokenizer::SimpleJA

#### □ 文字種による区別

- □他のソフトウェアのインストールは不要
- □ 分かち書き結果
	- 「私の名前は中野です」
	- ■→「私 の 名前 は 中野 です」
	- 「すもももももももものうち」
	- →「すもももももももものうち」

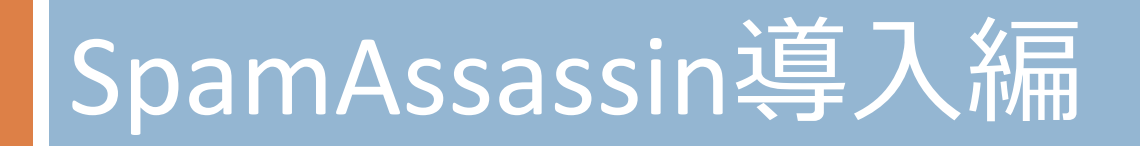

ンストール

#### □ 日本語対応パッチがあるので適応してインス トールする。

■ http://www.emaillab.jp/spamassassin/ja-patch/ □ 細かい話は省略

ンストールしたら、sa-updateを実行する。

- SpamAssassin 3.3.0からルールファイルは同梱され なくなっている。
- ■sa-updateによりルールファイルを取得する。

設定ファイル

□ /etc/mail/spamassassin/local.cf □ /etc/mail/spamassassin/\*.cf
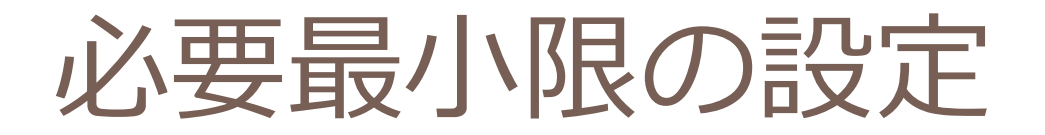

#### □UTF-8に変換してから評価する機能

normalize charset 1

#### □ 判定スコアの設定

**P**required\_score 5

■運用当初は高めに設定し、精度が上がってきたら 徐々に下げる。

■最適な閾値が5になるように各ルールのスコアは 調整されている。

■5から7の間がおすすめ

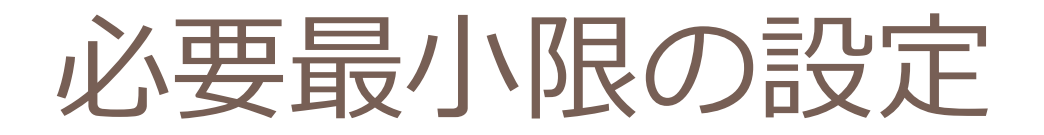

□ ネットワークの設定

 $\blacksquare$  internal networks 192.0.2.0/24 レポートオプションの設定

**P**report safe 0 ■これを設定しないとスパム判定されたメールはカ

プセル化されたレポートメール形式になる。

プラグンの選択

#### 利用するプラグンを選び、有効にする。

- ■/etc/mail/spamassassin/\*.pre
- $\blacksquare$  init.pre
- **■** v310.pre
- v312.pre
- $\blacksquare$  v320.pre
- v330.pre
- □導入されたバージョン毎に設定ファイルがあ る

例: SPFの有効化

#### □/etc/mail/spamassassin/init.preを編集し、次の 行を有効にする。

■ loadplugin Mail::SpamAssassin::Plugin::SPF

### 例:協調型データベースの無効化

- □/etc/mail/spamassassin/v310.preを編集し、次の 行を無効 (コメントアウト) にする。
	- #loadplugin Mail::SpamAssassin::Plugin::DCC
	- #loadplugin Mail::SpamAssassin::Plugin::Pyzor
	- #loadplugin Mail::SpamAssassin::Plugin::Razor2

## ユーザー定義ルール

#### 必要に応じてルールを記述する。

- body BODY JA DEAI /出会い/ describe BODY\_JA\_DEAI DEAI score BODY\_JA\_DEAI 0.5
- **n** header TOO DETAILED DATE TZ Date =  $\frac{x}{4}$  /\timess{s}(-+]\timess{d}(?:[1-24-5]\timess{d}(1-9])/ describe TOO\_DETAILED\_DATE\_TZ Date: timezone is too detailed score TOO\_DETAILED\_DATE\_TZ 3.0

 ユーザー定義ルールはlocal.cfに記述するので はなく、別ファイルに記述するのがおすすめ。 ■拡張子がcfであれば設定ファイルと認識する

設定ファイルの検査

#### □ 設定ファイルの記述を変えたら必ず spamassassin --lintを実行すること □ 何もエラーが出なければよい

## おまけ: required\_scoreの最適値

## 統計情報によるスコアの調整

- メジャーバージョンのリリース時に各ルール のスコアの調整を行うためにマスチェックを 実施
- マスチェック:
	- ■65320通のメール(八ム: 21186、スパム: 44134)
	- required scoreの設定値毎に判定させる。
	- required scoreが5.0のときに、False Positive 0.05% 程度になるように調整
	- ■統計結果がSpamAssassinの配布物に同梱

### False Positive

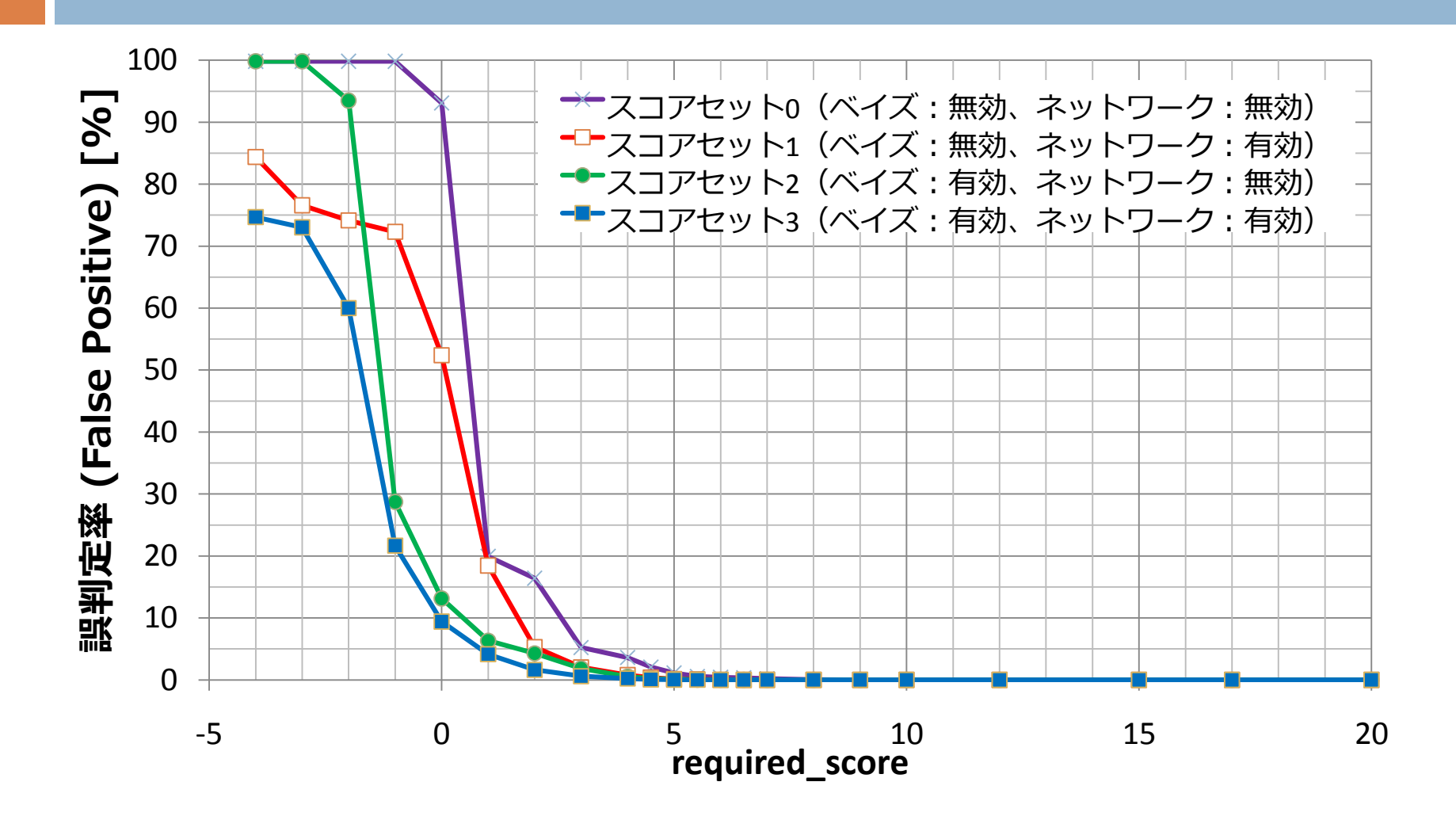

### False Positive

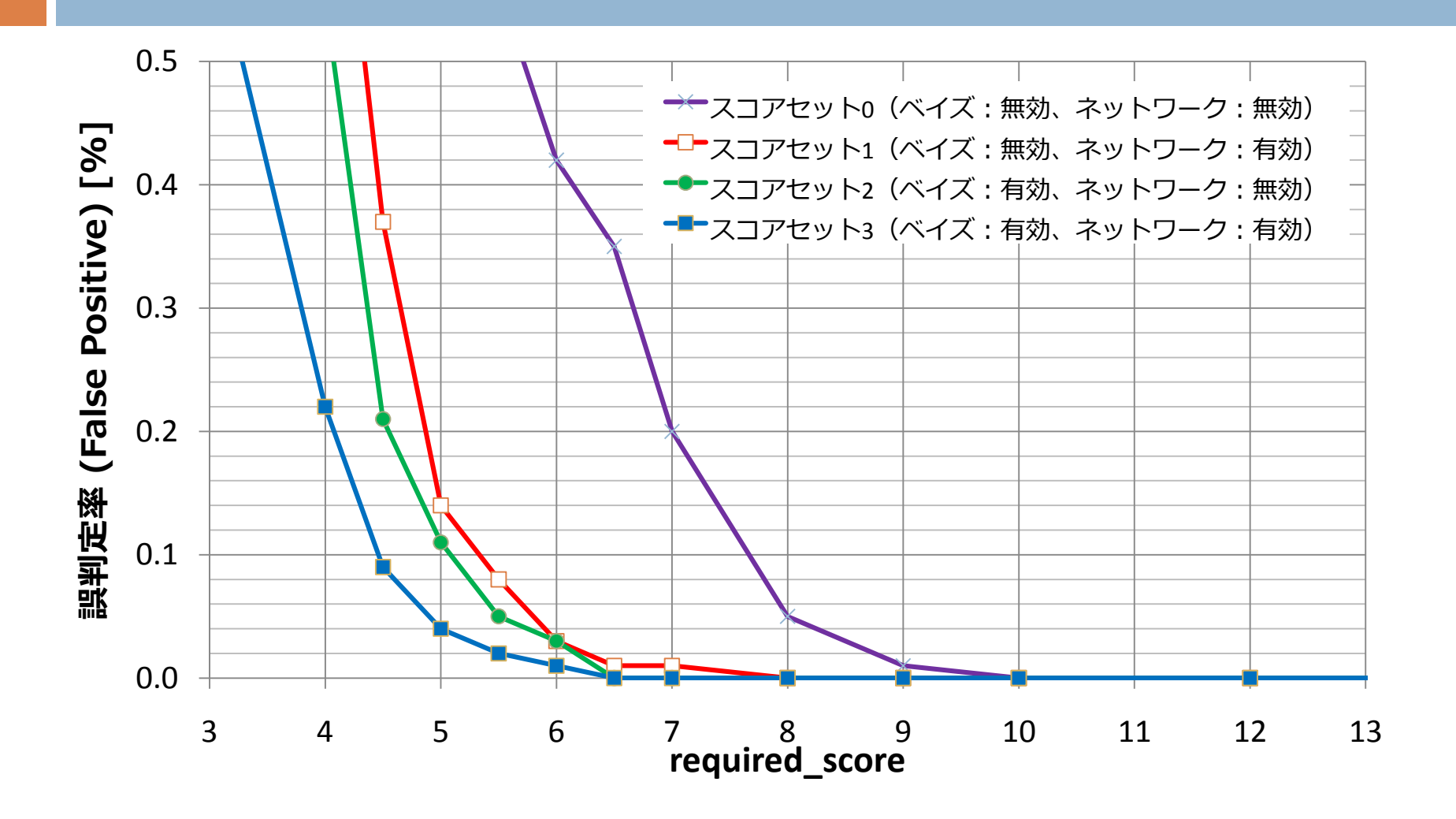

### False Positive

- required score=10
	- False Positiveなし
	- ■ベイズ自動学習はスコア12以上のときに働く
- □ required score=5
	- ■False Positiveは0.04% (ベイズ+ネットワーク)
- □ required score=4
	- ■False Positiveは0.22% (ベイズ+ネットワーク)
	- 急に増加する
	- ■5未満にしてはいけない

### False Negative

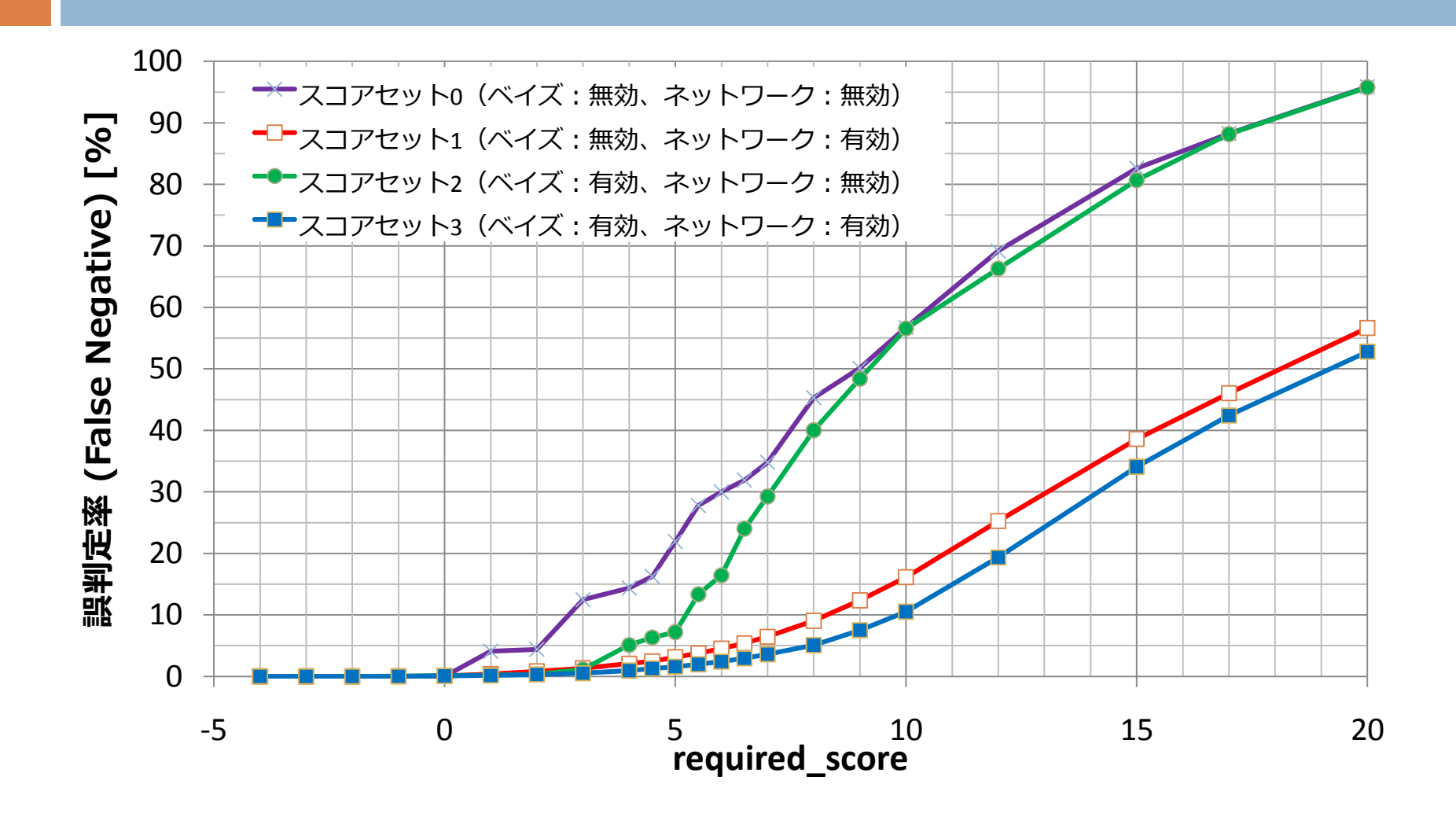

### False Negative

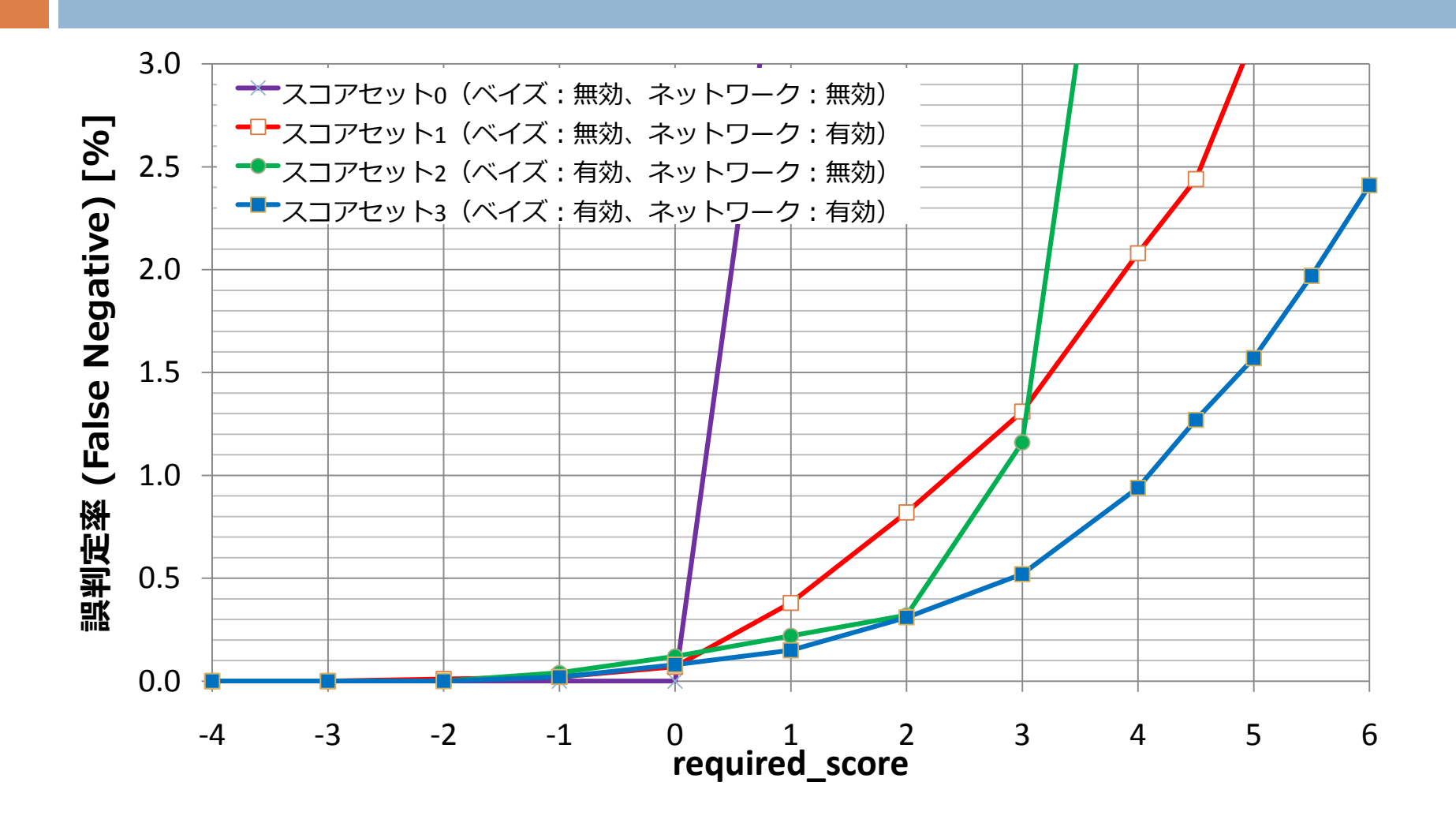

### False Negative

- □ required score=-4
	- False Negativeなし
- required score=0
	- False Negative 0.08% (ベイズ+ネットワーク) ■ベイズ自動学習はスコア0.1以下のときに働く
- □ required score=5
	- False Negative 1.6% (ベイズ+ネットワーク)

スコアのまとめ

- □ required\_scoreの設定値の推奨値  $\blacksquare$  5.0 $\sim$  7.0
- **□ False Positiveを0.05%未満に減らす**
- □ False Negativeを許容する

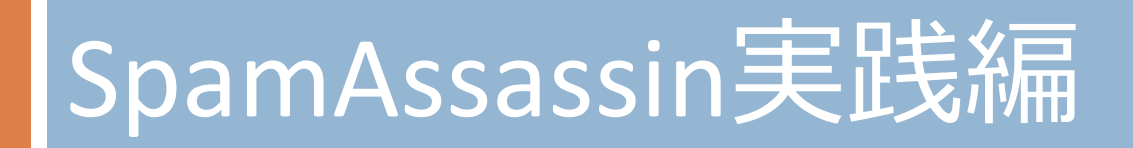

## SpamAssassinの利用

- □ SpamAssassin単体では判定しかできない
- □スパム判定されたメールの振り分けや削除を 行うには他のソフトウェアと組み合わせる
- □ サーバ側
	- **D** MTA
	- **D** MDA/LDA
- □クライアント側
	- **D** MRA
	- MUA/メーラー

## MTAでの利用

- □ spamass-milter
- $\Box$  amavisd-new

### spamass-milter

- □ SpamAssassin専用のmilterプログラム
- できること
	- ■SpamAssassinの判定結果のヘッダを付与する。 ■指定したスコア以上のものを拒否することもでき るが、この機能は使うべきではない。
- □ セキュリティホールあり
	- 保守されていないのでおすすめしない。
	- ■使う場合は修正パッチが当たってるものを使う か、パッチを拾ってきて自分で適応するか

### spamass-milter

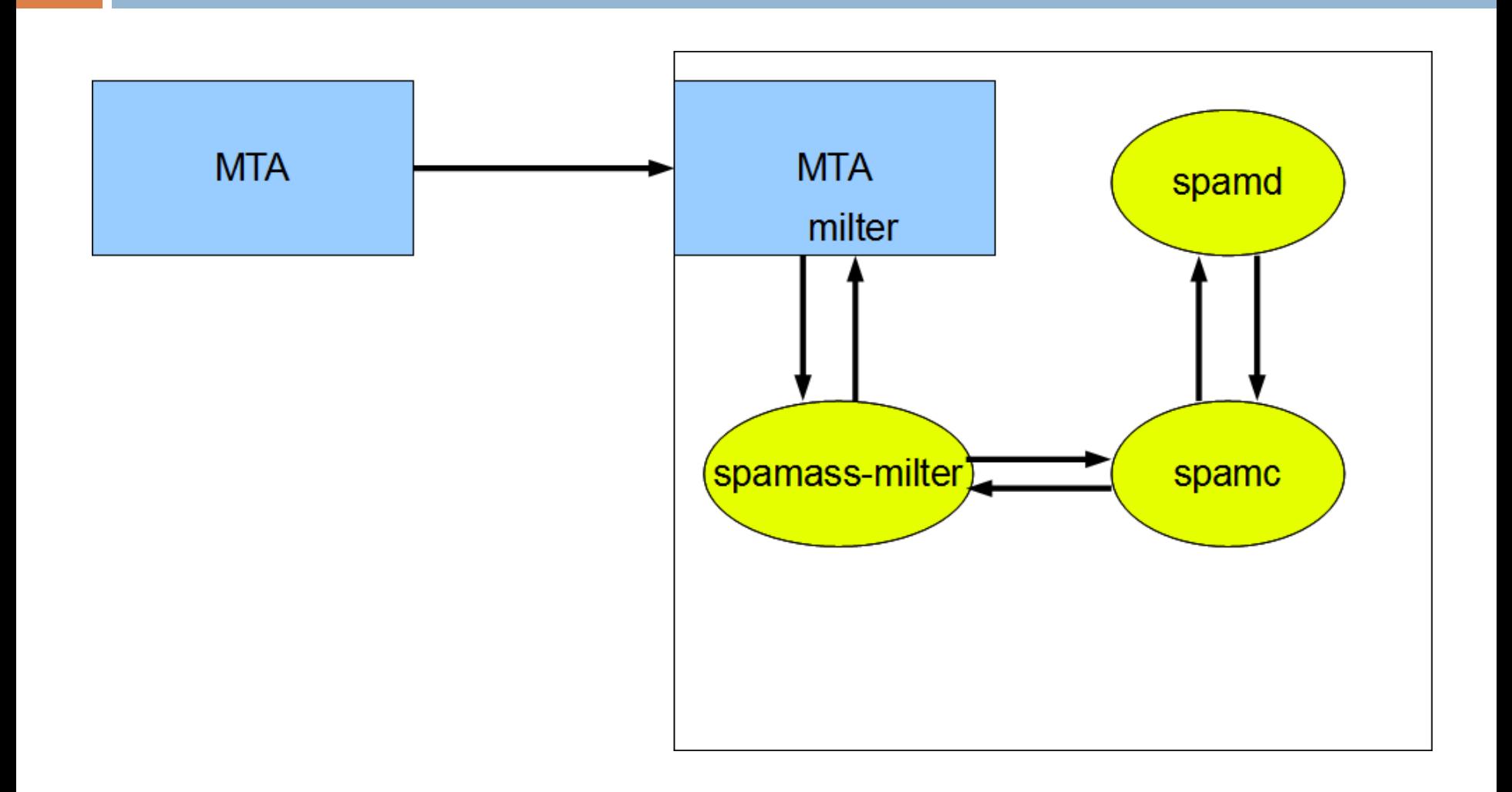

### amavisd-new

□ SpamAssassinを組み込んだ総合メールフィルタ ■不正なヘッダチェック ■添付ファイルの形式や拡張しのチェック ■ウイルスチェック スパムチェック(SpamAssassin) ■ホワイトリスト/ブラックリスト

### amavisd-new

#### □ smtpサーバとして動作する。

- □ MTAと組み合わせて使用することもできる。
	- Postfixのcontents filterなど
- □ amavisd-milterもある

### amavisd-new

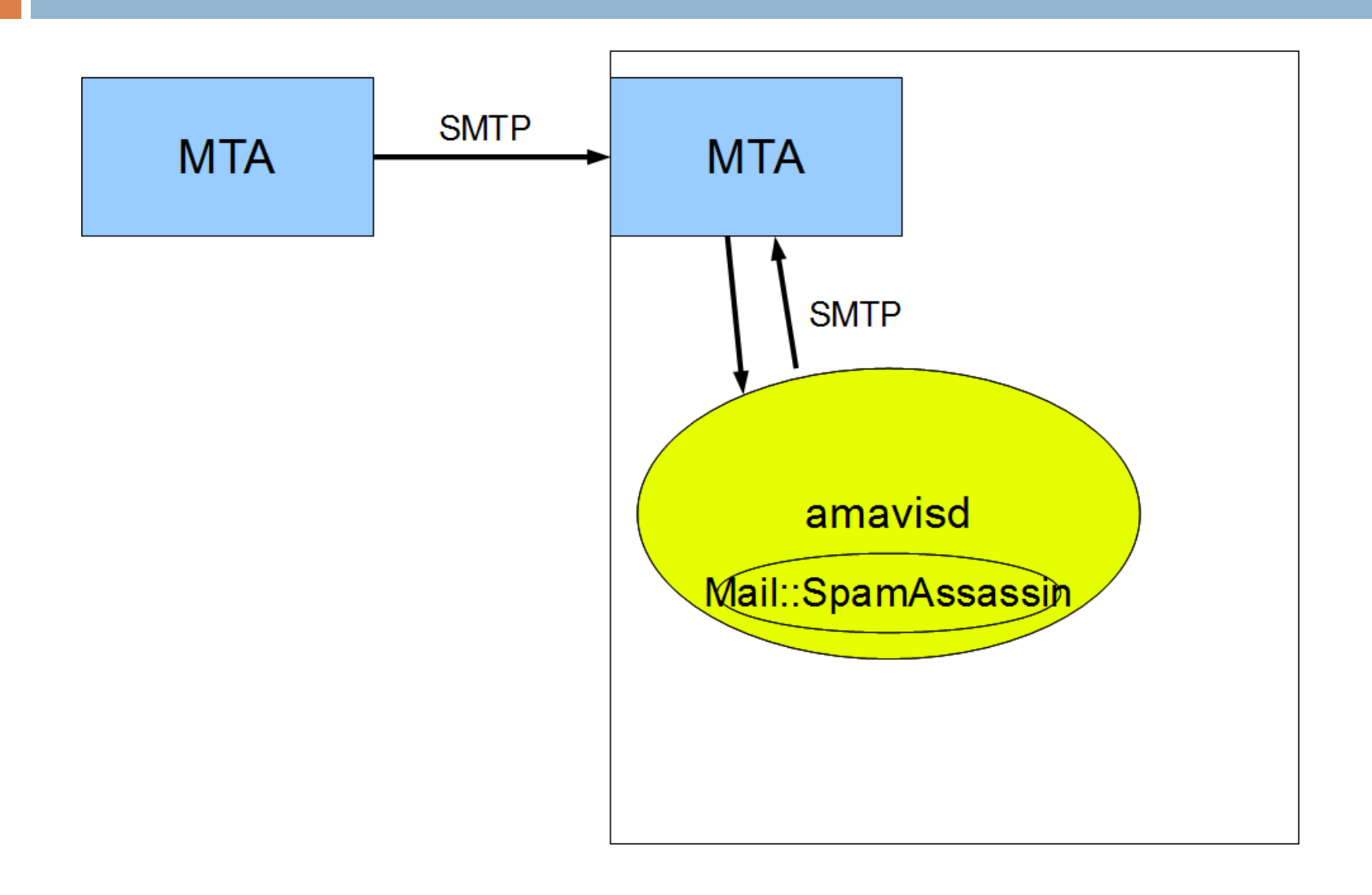

# MDA/LDAでの利用

- MDA (Message Delivery Agent)
- □ LDA (Local Delivery Agent)
- □振り分けできるMDA/LDA
	- procmail
	- **n** maildrop
	- **<u>n</u>** sieve機能
		- ■Dovecotのdeliver+sieveプラグイン(pigeonhole)など

## MDA/LDA

- □ 上流で付与したSpamAssassinの判定結果のヘッ ダによりMDA/LDAで振り分けする。 上流 ■ MTAレベル (spamass-milter, amavisd-new)
	- メールボックスレベル.forwardなどでspamcや spamassassinコマンドを呼び出す
- 判断するヘッダ
	- X-Spam-Flag: YES
	- X-Spam-Level: \*\*\*\*\*\*\*

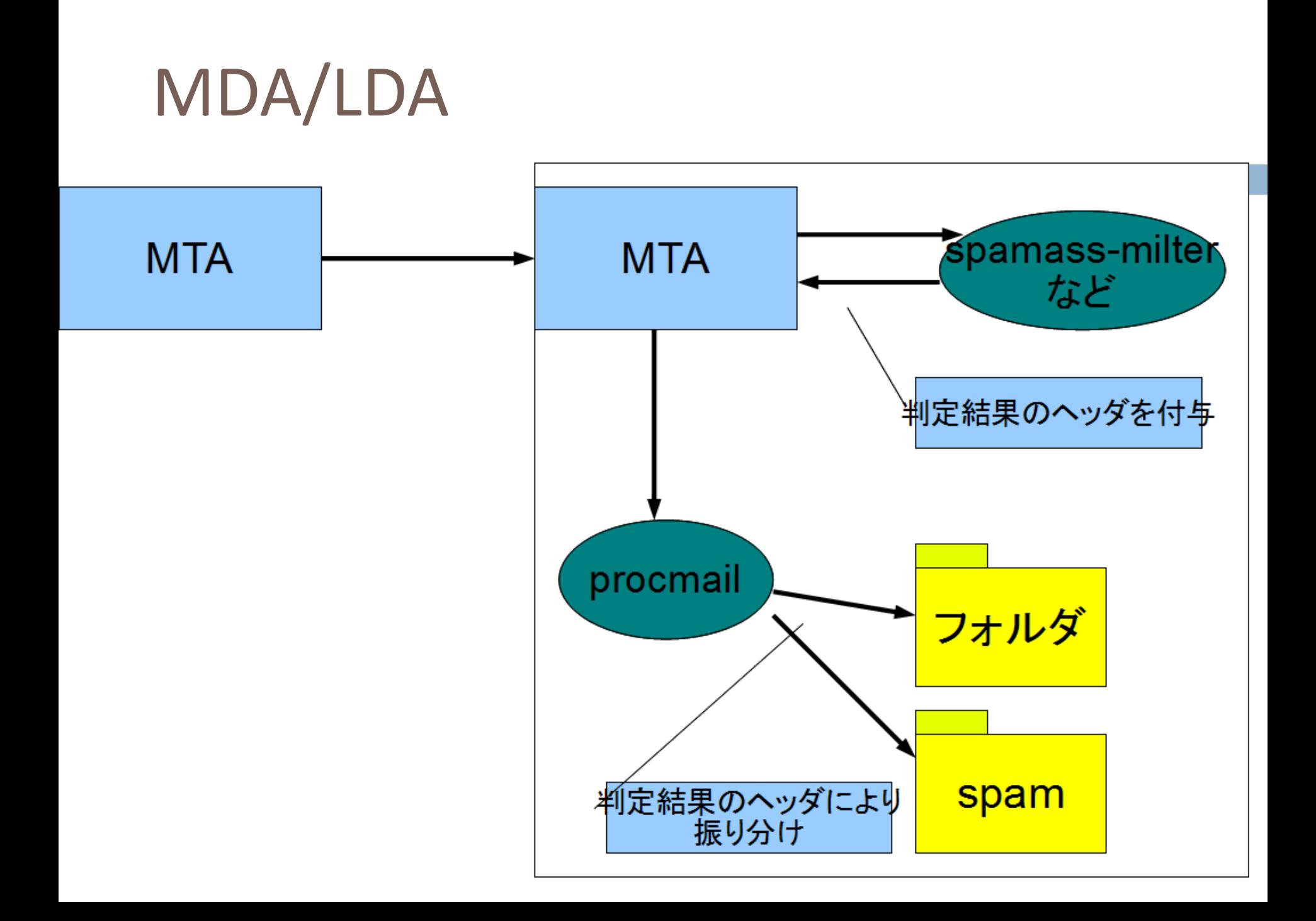

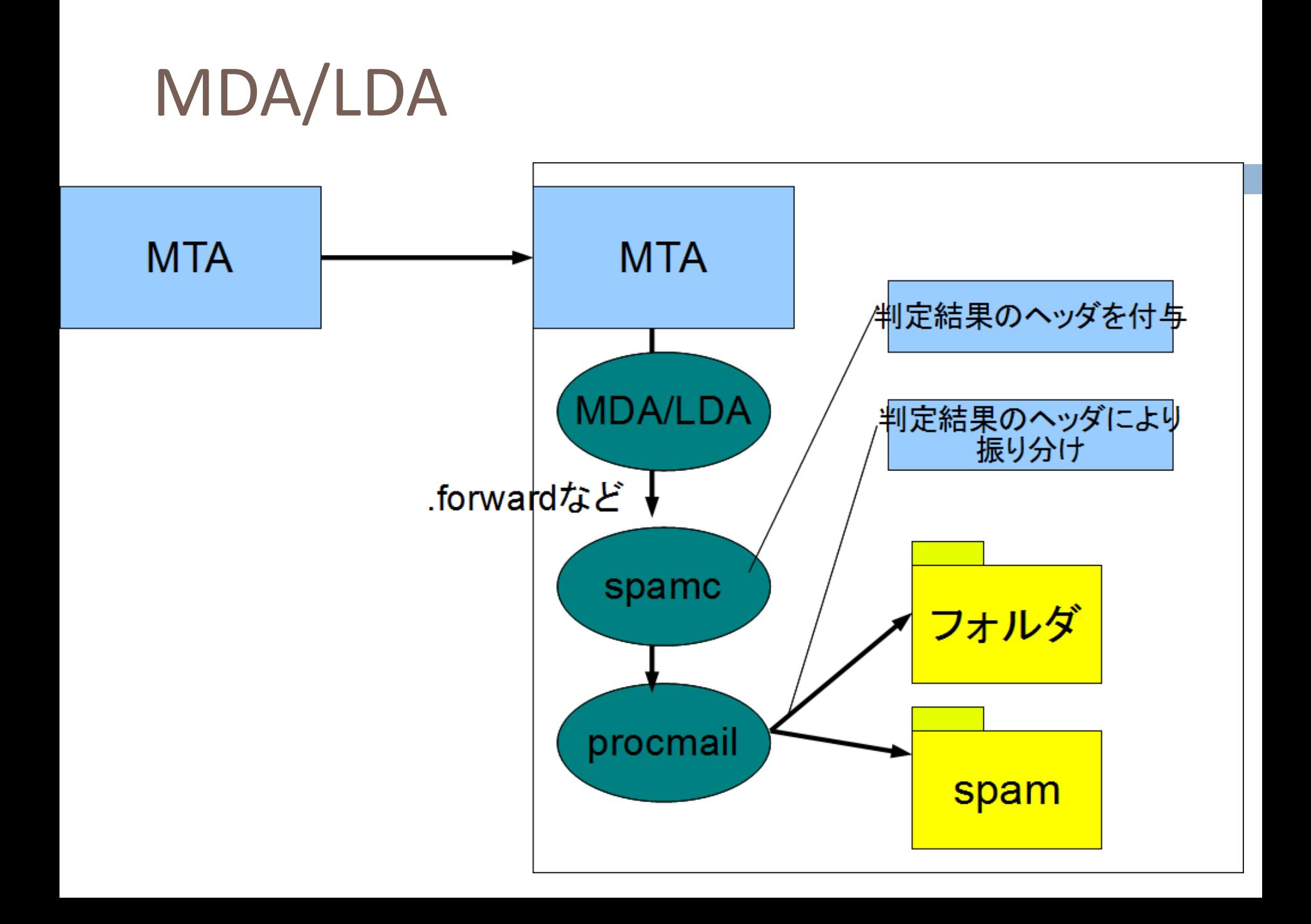

## maildropの記述例

#### □ .mailfilterファイル

DEFAULT=\$HOME/Maildir/ if  $\frac{1}{2}$  (/^X-Spam-Level: ¥\*{12,}/) to \$HOME/Mail/spam/ if  $\left(\frac{N}{2}$ -Spam-Level:  $\frac{1}{2}$   $\left(\frac{1}{2}, \frac{1}{2}\right)$ to \$HOME/Mail/spammy/ to \$HOME/Maildir/

## sieveの記述例

□ Dovecot 2.0+Pigeonhole の .dovecot-sieveファイル **<u>E</u>** require "fileinto";

```
if header : contains "X-Spam-Level" "************" {
 fileinto "spam";
 stop;
if header : contains "X-Spam-Level" "*******" {
 fileinto "spammy";
 stop;
keep;
```
クライアント側

 $\Box$  fetchmail + procmail/maildrop メーラーの振り分け機能

## fetchmail

#### □ POP3/IMAPサーバからメールを取得して、配 送するプログラム

- □ spamc/spamdにより判定させて、procmailなど でメールボックスに配送させる。
- □ procmail/maildropなどで振り分けを行うことが できる。

## fetchmail

#### $\Box$  .fetchmailrc

poll pop.example.org proto pop3 port 995 user foo pass secret ssl mda "spamc | procmail" fetchall fetchsizelimit 0

### fetchmail

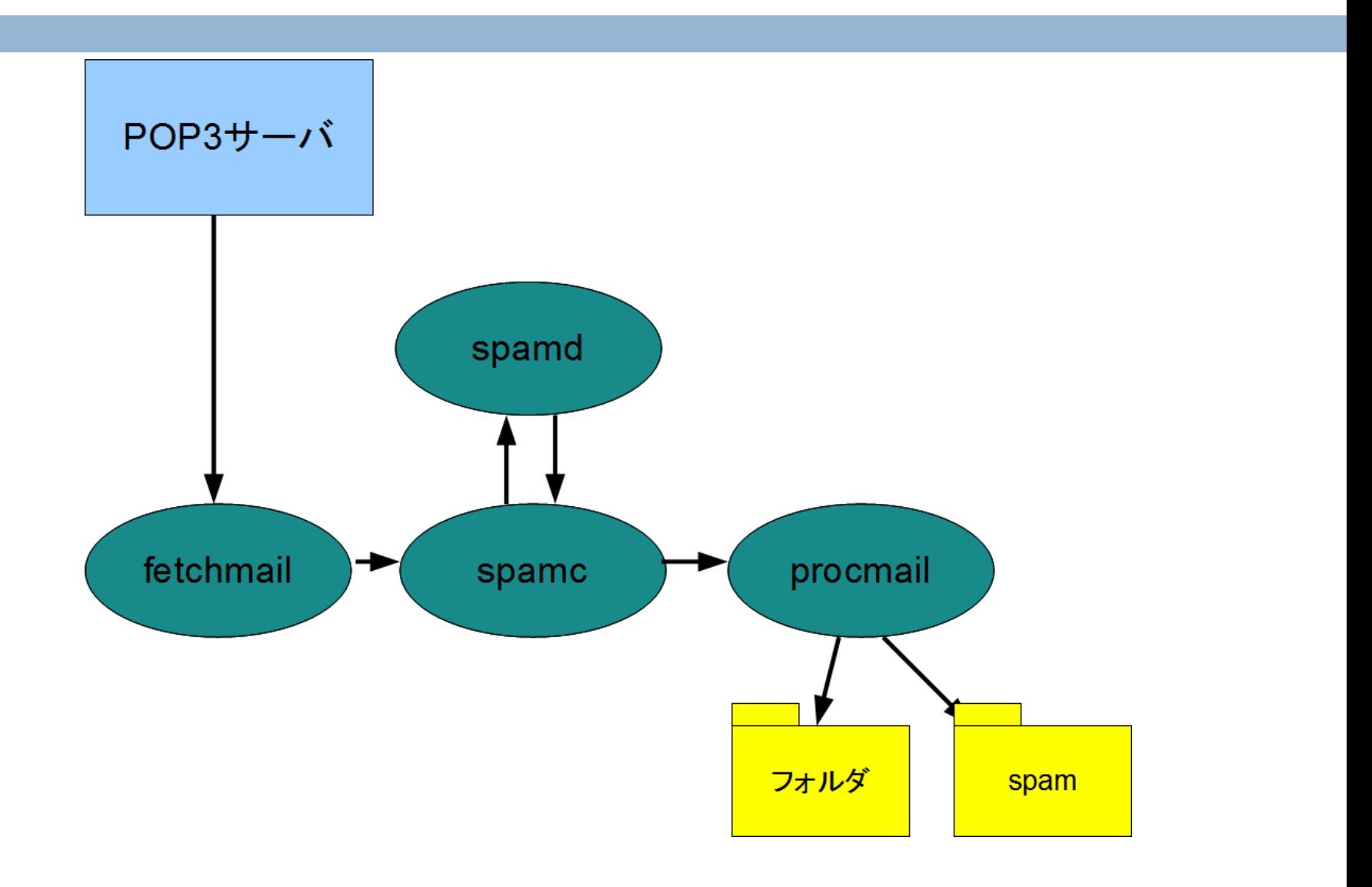

## メーラーでの振り分け

#### □ Thunderbird

- ■SpamAssassinのフラグを信用するオプションあり
- MTAやMDA/LDAなどで付与したSpamAssassinの判 定結果を利用する。

### SpamAssassin

#### 迷惑メールフィルタの設定

フィルタを有効にした場合、どのようなメッセージが迷惑メールなのかを Thunderbird に学習させる必要があり ます。迷惑メールを受信したら、ヘッダツールバーの「迷惑マークを付ける] ボタンを押してください。間違って 迷惑メールと判断されてしまったメールがあれば、「非迷惑メール】ボタンで訂正してください。

■ このアカウントで迷惑メールの学習を有効にする(E)

送信者が以下に含まれる場合はメッセージに迷惑マークを付けない(D):

||☞ 個人用アドレス帳 □ 記録用アドレス帳

■次の迷惑メールヘッダを信用する(I): SpamAssassin ▼

図 迷惑メールと判断された受信メッセージを次のフォルダに移動する(M):

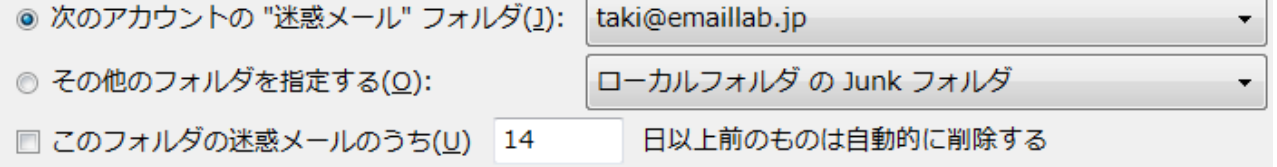
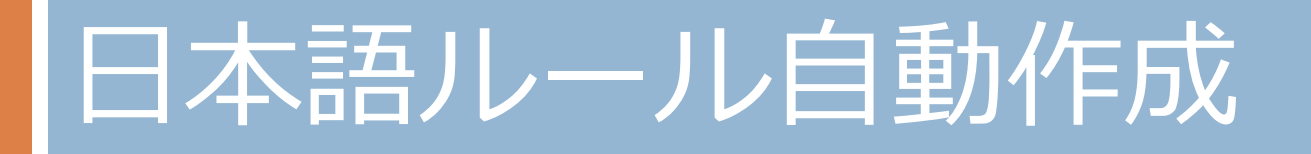

日本語ルール作成スクリプト

#### 目的

- ■日本語のルールの自動作成
- □ スクリプトの所在
	- http://spamassassin.jp/download/experimental/taki/
	- sa-tokenizer.pl --- トークナイザー
	- sa-ja-testmaker.pl --- テスト生成スクリプト
- ハムとスパムを大量に食わせて統計処理す る。

作成されたルール

# BODY\_JA\_HITOZUMA: 人妻 spam=2583/1325054, ham=1/1841092, ratio=0.00194 body BODY JA\_HITOZUMA /人妻/ describe BODY\_JA\_HITOZUMA HITOZUMA score BODY JA HITOZUMA 0.6

# BODY JA ANATA: 貴方 spam=2645/1325054, ham=11/1841092, ratio=0.00193 body BODY JA ANATA  $/\nparallel$ 方/ describe BODY\_JA\_ANATA ANATA score BODY JA ANATA 0.6

# BODY JA ICHIHACHIMIMAN: 1 8未満 spam=2446/1325054, ham=0/1841092, ratio=0.00184

body BODY\_JA\_ICHIHACHIMIMAN / 1 8 未満/ describe BODY\_JA\_ICHIHACHIMIMAN ICHIHACHIMIMAN score BODY JA ICHIHACHIMIMAN 0.6

# BODY JA DEAI: 出会い spam=2444/1325054, ham=9/1841092, ratio=0.00179 body BODY\_JA\_DEAI /出会い/ describe BODY JA DEAI DEAI score BODY JA DEAI 0.5

作成されたルール

### □ テスト名称(ローマ字)を自動生成 □出現頻度によりスコアの割り付け

# BODY\_JA\_DEAI: 出会い spam=2444/1325054, # ham=9/1841092, ratio=0.00179 body BODY JA\_DEAI /出会い/ describe BODY JA DEAI DEAI score BODY JA DEAI 0.5

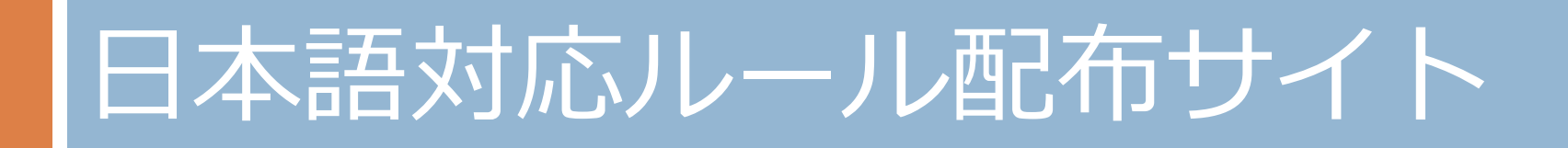

## sa-update

- □ sa-updateはチャネルを指定することにより、 標準以外のサイトからルールを更新できる。
- 日本向けのルールを試験的に公開中
	- チャネル名: spamassassin.emaillab.jp ■説明サイト

http://www.emaillab.jp/spamassassin/sa-update/

□ 現時点では日本語の単語のBODYルール300個  $+\alpha$ 

# sa-update

- □公開鍵のインポート
	- # wget http://spamassassin.emaillab.jp/updates/GPG.KEY # sa-update --import GPG.KEY
- 更新方法

■ # sa-update --channel spamassassin.emaillab.jp --gpgkey 22B8A63A

□ spamdを利用しているときはspamdを再起動

 $\blacksquare$  # /etc/init.d/spamassassin restart

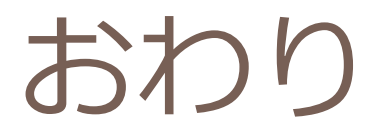

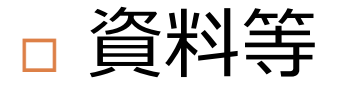

#### ■ http://www.emaillab.jp/spamassassin/ にて公開